# Pembuatan Sistem Informasi Akademik Bagian Registrasi Ulang Dan Distribusi Beban Ajar Politeknik Kampar

Fenty Kurnia Oktorina<sup>1</sup>

*1 Jurusan Teknik Informatika Politeknik Kampar Jln. Tengku Muhammad KM 2 Bangkinang INDONESIA*

1 fenty.@poltek-kampar.ac.id

*Intisari* — **Politeknik Kampar merupakan Perguruan Tinggi yang bergerak dibidang sawit pertama di Indonesia.Dengan menerapkan sistem pendidikan vokasi, Politeknik Kampar mengarah pada penguasaan keahlian terapan, yang mana perbandingan praktek lebih banyak dari pada teori.Sistem registrasi ulang dan distribusi beban ajar yang bersifat konvensional menimbulkan kecemasan terhadap kinerja BAAK kedepannya. Mengingat registrasi ulang dan distribusi beban ajar dilakukan setiap semester secara terus-menerus dengan pola yang sama, sementara itu database yang digunakan untuk menyimpan data masih berupa excel dan dalam bentuk kertas. Solusi yang dilakukan yaitu membuatsistem baru yang berbasis web base. Dalam tahapan pembuatan sistem informasi berbasis web base menggunakan framework codeigniter sebagai kerangka kerja, PHP sebagai bahasa pemrograman dan mysql sebagai database. Kesimpulan dari tugas akhir adalah telah dihasilkan suatu sistem informasi akademik berbasis online yang diharapkan dapat mengatasi permasalahan dalam sistem informasi registrasi ulang dan distibusi beban ajar di Politeknik Kampar.**

Kata kunci : Sistem Informasi Akademik, Registrasi Ulang dan Distribusi Beban Ajar, Codeigniter.

*Abstract*— *Kampar Polytechnic is the first university engaged in the field of palm oil in Indonesia. By implementing a vocational education system, Kampar Polytechnic leads to mastery of applied skills, where the comparison of practice is more than theory. The system of re-registration and distribution of conventional teaching load causes anxiety on BAAK's future performance. Considering that reregistration and distribution of teaching load are carried out every semester continuously with the same pattern, meanwhile the database used to store data is still in the form of excel and in paper form. The solution is to create a new system based on a web base. In the stage of making a web-based information system using the CodeIgniter framework as a framework, PHP as a programming language and MySQL as a database. The conclusion of the final project is that an online-based academic information system has been produced which is expected to overcome problems in the re-registration information system and distribution of teaching load at the Kampar Polytechnic.*

*Keywords: Academic information system, re-registration and load-distribution system of teaching, Codeigniter.*

## **1. PENDAHULUAN**

Politeknik Kampar yang berada di Kabupaten Kampar Provinsi Riau merupakan Perguruan Tinggi yang bergerak dibidang sawit pertama di Indonesia.Dengan menerapkan sistem pendidikan vokasi Politeknik Kampar mengarah pada penguasaan keahlian terapan, yang mana perbandingan praktek lebih banyak dari pada teori.Politeknik Kampar memiliki 2 program pendidikan diantaranya Diploma 3 yang terdiri dari Program Studi Perawatan Perbaikan Mesin, Teknik Pengolahan Sawit, dan Teknik Informatika. Diploma 4 yang terdiri dari program studi administrasi bisnis internasional.

Politeknik Kampar memiliki bidang-bidang tertentu untuk mengatur jalannya kegiatan di Politeknik Kampar. Salah satunya adalah Bagian Administrasi Akademik Dan Kemahasiswaan (BAAK). BAAK adalah bagian yang menangani segala sesuatu yang berkaitan dengan penyelenggaraan kegiatan belajar-mengajar dan administrasi akademik bagi seluruh mahasiswa.Sistem infromasi akademik yang berjalan di Politeknik Kampar saat ini masih bersifat manual terutama dibagian registrasi ulang dan distribusi beban ajar. Hal ini menyebabkan bagian akademik di politeknik kampar kesulitan dalam memproses pendaftaran

registrasi ulang mahasiswa dan pengolahan data distribusi beban ajar bila dilakukan secara manual yang akan memakan banyak waktu dan tenaga.

Sistem registrasi ulang dan distribusi beban ajar yang bersifat konvensional menimbulkan kecemasan terhadap kinerja BAAK kedepannya. Mengingat registrasi ulang dan distribusi beban ajar dilakukan setiap semester secara terusmenerus dengan pola yang sama, sementara itu database yang digunakan untuk menyimpan data masih berupa excel dan dalam bentuk kertas, kemungkinan hilang, tidak tersimpan, data yang tersimpan berantakan, atau mungkin komputer tersebut rusak bisa saja terjadi. Ditambah dengan form registrasi ulang dan SK mengajar dosen atau instruktur pengampu matakuliah yang masih berbentuk kertas membuat kerja BAAK semakin berat. BAAK harus mencetak form registrasi ulang, kemudian mengarsipkannya jika mahasiswa sudah melakukan registrasi ulang, BAAK juga harus mencetak SK mengajar dengan mengetikkan satu persatu infromasiuntuk setiap pengampu matakuliah setelah Kepala Program Studi (Kaprodi) menyerahkan distribusi beban ajar ke BAAK.

Berdasarkan uraian diatas, maka perlu dibuat sebuah sistem informasi untuk membantu proses Registrasi Ulang Dan Distribusi Beban Ajar di Politeknik Kampar berbasis website menggunakan PHP dan Mysql.

## **2. METODOLOGI**

## **A. Objek Penelitian :**

Penulis memfokuskan penelitan ini pada Politeknik kampar yang ada di Kabupaten Kampar, Riau, Indonesia.

**B. Metode Pengumpulan Data**

Metode pengumpulan data yang digunakan dalam penelitian ini adalah :

1. Studi Literatur :

Dalam hal ini penulis menggunakan studi literatur dengan membaca buku dan jurnal terdahulu yang terkait dengan penelitian sebagai sumber referensi.

2. Observasi :

Penulis melakukan pengumpulan data dengan melakukan pengamatan dan peninjaun langsung di politeknik kampar yang terkait alur proses registrasi ulang dan beban ajar yang ada saat ini.

3. Wawancara :

Selanjutnya penulis melakukan wawancara dengan akademik dan kaprodi untuk mengetahui kendala yang terjadi pada proses registrasi ulang dan beban ajar saat ini.

## **C. Metode Analasis Data**

Dalam proses analisa data pada penelitian ini menggunakan metode SLC (*System Life*  *Cylce*) yang memiliki beberapa tahapan yaitu :

- 1. Tahap perencanaan Pada Tahap ini dilakukan untuk
	- merencanakan tentang apa saja yang harus dilakukan dalam penelitian.
- 2. Tahap Analisis Pada tahap ini dilakukan saat tahap perencanaan telah selesai dan mekanisme pengendalian umum sudah berjalan.
- 3. Tahap Rancangan Sistem Pada tahap ini dilakukan pembuatan desain sistem secara keseluruhan.
- 4. Tahap Penerapan Sistem Merupakan tahapan memperoleh dan mengintegrasikan sumber daya fisik dan konseptual yang menghasilkan sistem yang bekerja dengan.
- 5. Tahap Penggunaan Sistem

Tahap ini biasa disebut tahap perawatan, jika sampai dengan tahap perawatan ini sistem yang digunakan tidak dapat diperbaiki atau ditingkatkan lagi penggunaannya maka tahap ini menjadi titik balik dari semua tahapan yang dilalui untuk kembali pada tahapan pertama dalam siklus hidup sistem yaitu tahap perencanaan.

## **3. LANDASAN TEORI**

(Heriyanto, 2018) Sistem sebagai suatu komponen atau variabel yang terorganisir, saling berinteraksi, saling bergantung satu samalain dan terpadu.

(Heriyanto, 2018) Sistem informasi dapat diartikan sebagai sekumpulan elemen yang bekerja secara bersama-sama baik secara manual ataupun berbasis komputer dalam melaksanakan pengolahan data yang berupa pengumpulan, penyimpanan, pemrosesan data untuk menghasilkan informasi yang bermakna dan berguna bagi proses pengambilan keputusan pada berbagai tingkatan manajemen." (Bayu Kristiawan dan Sukadi, 2016) sistem informasi merupakan data yang dikumpulkan, dikelompokkan dan diolah sedemikian rupa sehingga menjadi sebuah satu kesatuan informasi yang saling dan saling mendukung sehingga menjadi informasi yang berharga bagi yang menerimanya.

(Widarma & Kumala, 2018) Unified Modeling Language (UML) adalah bahasa spesifikasi standar yang dipergunakan untuk mendokumentasikan, menspesifikasikan dan membanngun perangkat lunak. UML merupakan metodologi dalam mengembangkan system berorientasi objek dan juga merupakan alat untuk mendukung pengembangan sistem.

(Safitri, 2018) PHP Hypertext Preprocessor (PHP) merupakan sebuah script open source multifungsi yang sangat sesuai untuk pengembangan sebuah website dan bisa digabungkan ke dalam Hypertext Markup Language (HTML).

(Safitri, 2018) Hypertext Merkup Languange (HTML) adalah bahasa standard yang digunakan untuk menampilkan halaman web.

(Novendri et al., 2019) Pada perkembangannya, MYSQL disebut juga SQL yang merupakan singkatan dari Structured Query Languange. SQL merupakan bahasa terstruktur yang khusus digunakan untuk mengolah database. SQL pertama kali didefinisikan oleh American National Standards Institute (ANSI) pada tahun 1986. MYSQL adalah sebiah sistem manajemen database yang setbersifat open source. MYSQL merupakan sistem manajemen database yang bersifat relational. Artinya, data yang dikelola dalam database yang akan diletakkan pada beberapa tabel yang terpisah sehingga manipulasi data akan jauh lebih cepat.

## **4. HASIL DAN PEMBAHASAN A. Hasil Implementasi Sistem**

Hasil dan pembahasan yang dibuat merupakan tahap akhir dari sistem dimana sistem sudah dapat di gunakan dengan keadaan yang sebernarnya yaitu berupa sisteminfromasi Akademik Bagian Registrsai Ulang dan Distribusi Beban Ajar politeknik Kampar secara online berbasis web yang dibuat menggunakan PHP dan MYSQL dengan framework Codeigniter.*Interface* halaman pengguna

1. Halaman *Form Login*

Implementasi *Form Login* merupakan halaman pertama yang akan muncul ketika user masuk ke dalam sistem. Untuk bisa mengakses halaman selanjutnya *User* harus memasukkan username dan *password.*

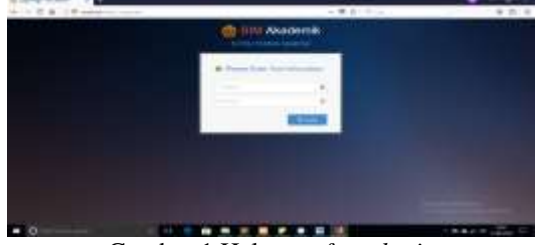

Gambar 1 Halaman *form login* 2. Halaman *Dashboard*

Gambar di bawah merupakan implementasi halaman *dashboard.*

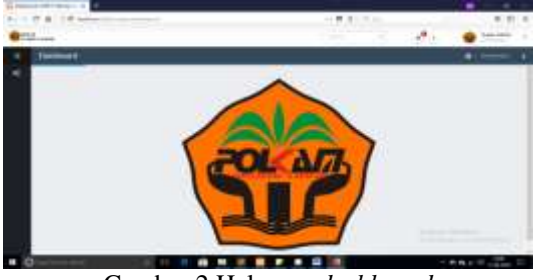

Gambar 2 Halaman *dashboard* 3. Pengaturan Menu

Menu pengaturan menu untuk mengatur menu untuk sistem, pada menu ini super admin dapat melakukan penambahan menu baru serta mengedit menu yang telah ada. Pada menu ini terbagi menjadi dua kategori menu yaitu main menu dan sub menu.

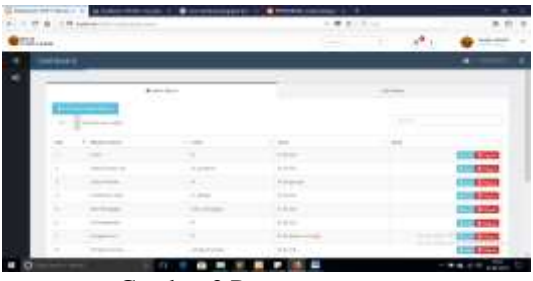

Gambar 3 Pengaturan menu

4. *Form edit main menu*

Gambar di bawah ini merupakan *form* yang berguna untuk mengedit main menu yang telah ada dan juga untuk menambahkan main menu baru lagi .

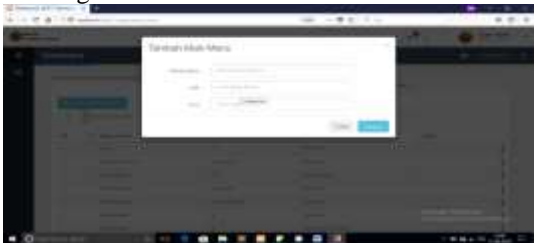

Gambar 4 *edit menu*

5. *Form edit sub menu*

Gambar dibawah ini merupakan form yang berguna untuk mengedit sub menu yang ada dan juga untuk menambahkan sub menu baru.

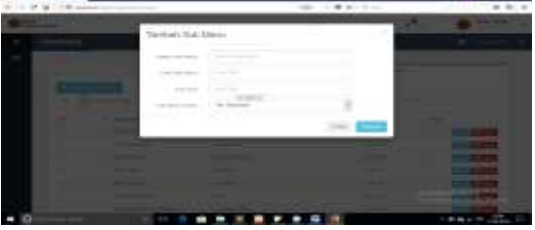

Gambar 5 edit sub menu

6. Pengaturan Pengguna

Gambar dibawah ini Pengaturan pengguna merupakan menu untuk melakukan penambahan

pengguna baru, mengaktifkan pengguna mahasiswa dan pengguna dosen.

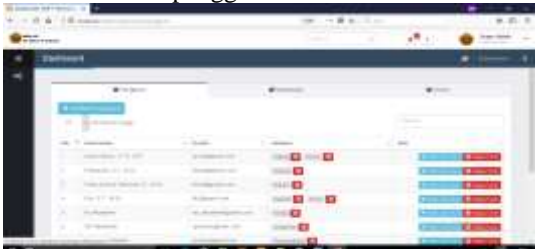

Gambar 6 pengaturan pengguna 7. Tambah pengguna

Gambar di bawah ini merupakan form untuk menambahkan pengguna baru, adapun dalam form tersebut terdapat beberapa data yang harus di isikan yaitu *username*, *email* dan *password*.

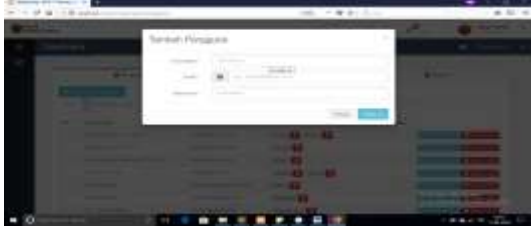

Gambar 7 form tambah pengguna 8. *Interface* daftar peron

Gambar di bawah ini merupakan form untuk menambahkan jabatan setiap pengguna yang telah di daftarkan. Pada form tersebut terdapat beberapa data yang harus di isi yaiti email pengguna, pilihan jabatan untuk pengguna.

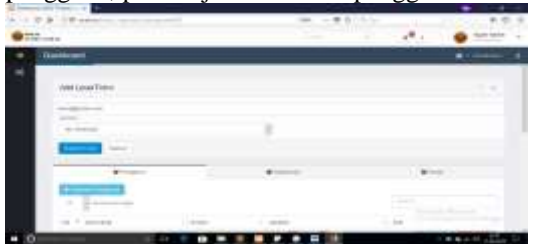

Gambar 8 *form* tambah jabatan pengguna

9. Data pengguna mahasiswa

Gambar di bawah ini merupakan data pengguna mahasiswa pada data tersebut super admin dapat meng-aktifkan dan menon-aktifkan pengguna mahasiswa.

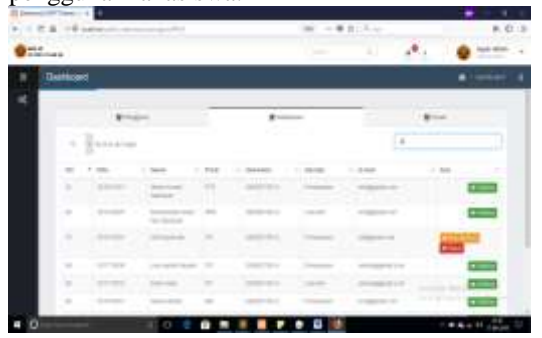

Gambar 9 data pengguna mahasiswa

10. Data pengguna dosen

Gambar dibawah ini merupakan data pengguna dosen pada data tersebut super admin dapat meng-aktifkan dan menon-aktifkan pengguna dosen.

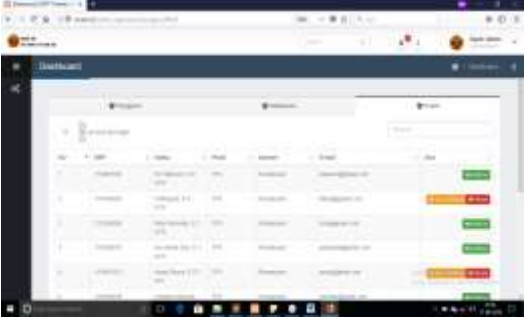

## Gambar 10 data pengguna dosen

## 11. Pengaturan *User Group*

Tampilan untuk melakukan pengelompokan menu berdasarkan jabatan yang ada, serta dapat membuat jabatan baru.

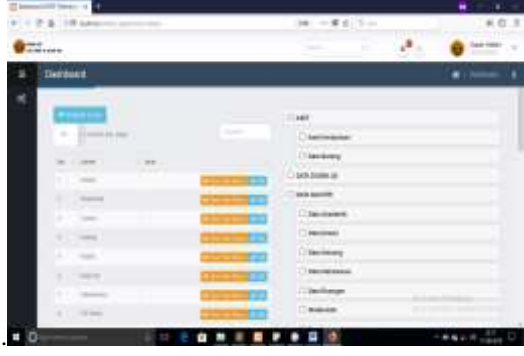

Gambar 11 tampilan data *user group* 12.*Interface* tambah jabatan

Gambar dibawah ini merupakan tampilan form untuk menambahkan data jabatan baru dan juga untuk melakukan pengeditan jabatan yang telah ada.

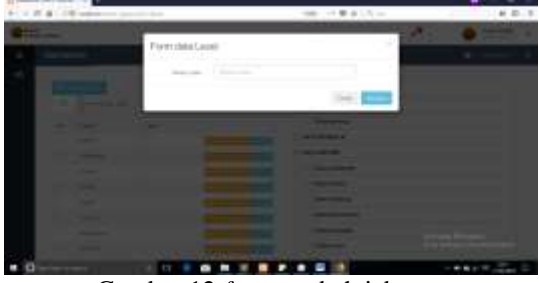

Gambar 12 *form* tambah jabatan 13.*Interface* data master akademik

Gambar dibawah ini merupakan tampilan dari menu data akademik, dalam menu data akademik terdapat beberapa sub data yang dapat di lihat dan juga di rubah yaitu data kurikulum, data tahun akademik, data tahun angkatan dan data grade nilai.

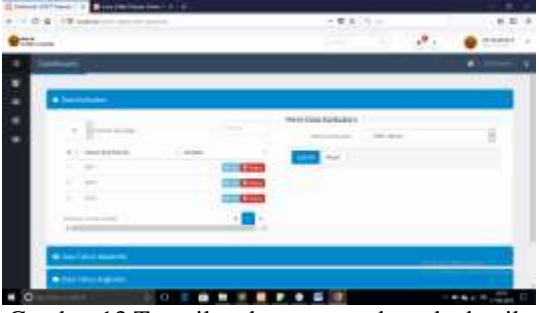

Gambar 13 Tampilan data master data akademik 14.*Interface* data master data dosen

Gambar dibawah ini merupakan tampilan data dosen apabila pengguna mengakases menu data master data dosen.

|                                         |  | <b>Committee</b>                                         |   |                                 |                                                                                                |                                     |                          |
|-----------------------------------------|--|----------------------------------------------------------|---|---------------------------------|------------------------------------------------------------------------------------------------|-------------------------------------|--------------------------|
|                                         |  |                                                          |   |                                 | $(0.0125 -$                                                                                    |                                     |                          |
|                                         |  |                                                          |   |                                 |                                                                                                |                                     |                          |
| <b>YAH</b>                              |  |                                                          |   |                                 |                                                                                                |                                     |                          |
| at Charlespoon's                        |  |                                                          |   |                                 |                                                                                                | <b>STATISTICS</b>                   |                          |
|                                         |  |                                                          |   |                                 |                                                                                                |                                     | $-1.11$                  |
|                                         |  | 2. C. Harry - Mobile - Indianapowers -                   |   | Charles Co.                     |                                                                                                | and the Control Additional          | <b>The Second</b>        |
|                                         |  | I is compatible. Interested Companies and Ad-            | - | Senator Control                 |                                                                                                | <b>Comment</b>                      | $-1.000$                 |
|                                         |  | I have a second to several to the second state and       |   | The Common State Council        |                                                                                                | THE R. P. LEWIS CO., LANSING, MICH. | <b>COLLEGE</b>           |
|                                         |  | 2. Thomas County, Contract County and County             |   | The Contract of the Contract of |                                                                                                | and the compensation                | <b>CONTRACTOR</b>        |
| I contract construction and             |  |                                                          |   | The company of the company of   | <b>STATE</b>                                                                                   | The process control                 | $-100$                   |
| A. C. Stewart, C. Street, C. Stationers |  |                                                          |   | of the Commercial               | <b>Telesting</b>                                                                               | <b>CONTRACTOR</b>                   | <b>Contract Contract</b> |
|                                         |  | 2. C. Collegear, C. L. & Area, C. Collegear Area and the |   | the company's company's         | $-$                                                                                            | <b>CONTRACTOR</b>                   | <b>STATISTICS</b>        |
|                                         |  | and company therein, the second for the                  |   | the state of the state and      | <b>The Contract</b>                                                                            |                                     |                          |
| <b>CONTRACTOR</b>                       |  | controls. The man find at 10                             |   | The Common                      | $\frac{1}{2} \left( \frac{1}{2} \right) \left( \frac{1}{2} \right) \left( \frac{1}{2} \right)$ |                                     | <b>The Contract</b>      |
|                                         |  | $\blacksquare$<br>٠                                      | ٠ |                                 |                                                                                                |                                     |                          |

Gambar 14 data master data dosen 15.*Interface form edit* dan tambah data dosen

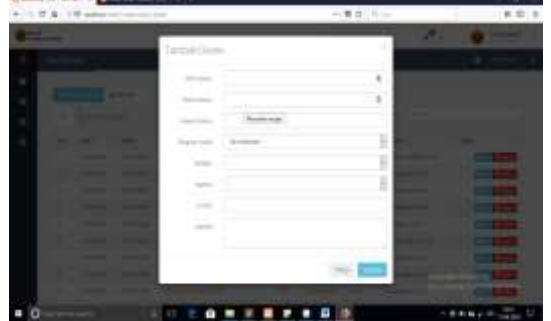

Gambar 15 *form* edit dan tambah data dosen 16. *Interface* form data master data mahasiswa

Tampilan data mahasiswa apabila pengguna mengakases menu data master data mahasiswa.

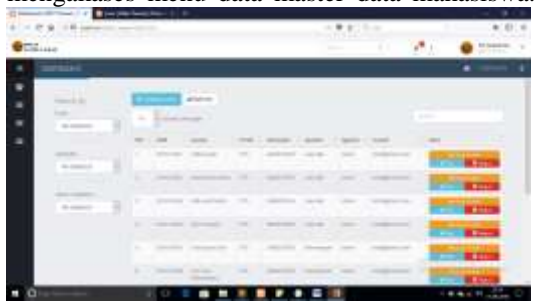

Gambar 1 data master data mahasiswa 17.*Interface edit* dan tambah data mahasiswa

Gambar dibawah ini merupakan form untuk menambahkan data mahasiswa baru, pada form tersebut terdapat data yang harus di isikan yaitu nim mahasiswa, nama mahasiswa, program studi mahasiswa, semester mahasiswa, agama

mahasiswa, email mahasiswa dan alamat mahasiswa.

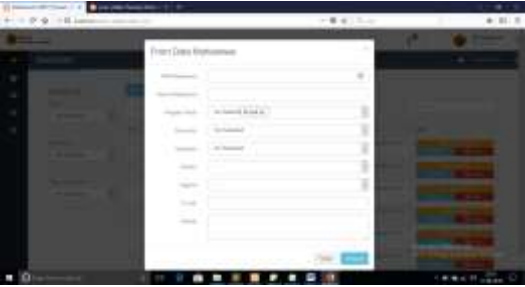

Gambar 2 *form edit* dan tambah data mahasiswa 18.*Interface* data master mata kuliah

Gambar dibawah ini merupakan tampilan data mata kuliah apabila pengguna mengkases menu data master data matakuliah.

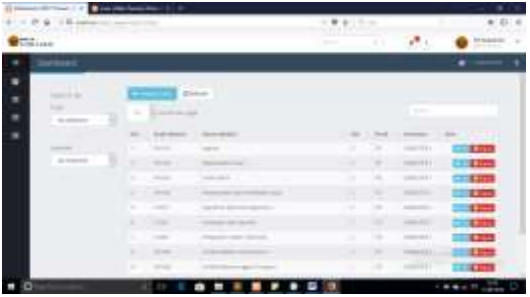

Gambar 3 data master mata kuliah

19.*Interface edit* dan tambah data matakuliah Gambar dibawah ini merupakan tampilan form untuk melakukan penambahan data matakuliah baru dalam form tersebut terdapat data yang harus di isikian yaitu kode matakuliah, nama matakuliah, sks matakuliah, prodi matakuliah, semester matakuliah, jenis matakuliah dan kurikulum matakuliah.

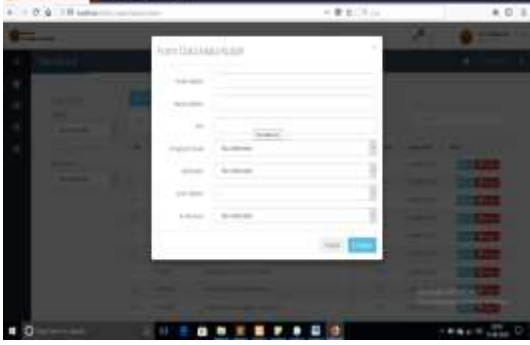

Gambar 4 *form* edit dan tambah data matakuliah 20. Data master kaprodi

Gambar dibawah ini merupakan tampilan data prodi apabila pengguna mengkases menu data master data prodi.

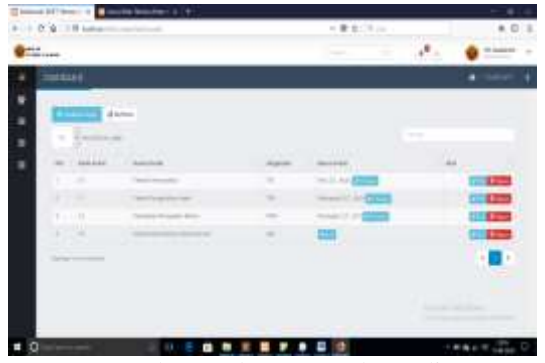

Gambar 20 data master kaprodi 21. *Data edit* dan tambah data kaprodi

Tampilan form untuk menambahkan data prodi yang baru, pada form tersebut terdapat data yang harus di isikan yaitu kode prodi, nama prodi, singkatan prodi dan jenjang prodi.

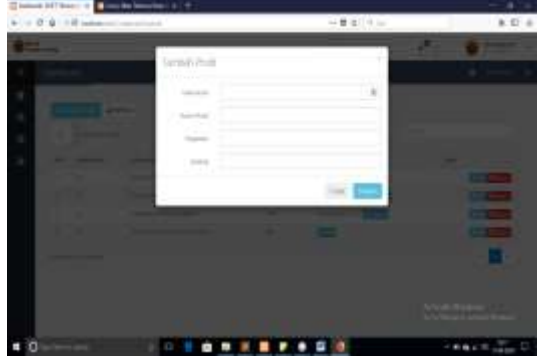

Gambar 21 *form* edit dan tambah data prodi 22. *Data edit* dan tambah ketua kaprodi

Gambar dibawah ini merupakan tampilan form untuk menambahkan ketua prodi dari prodi yang telah dibuat dalam form tersebut terdapat data yang harus di isi yaitu nama ketua prodi dengan cara mengetikan nama dosen atau nrp dosen yang akan di jadikan ketua prodi.

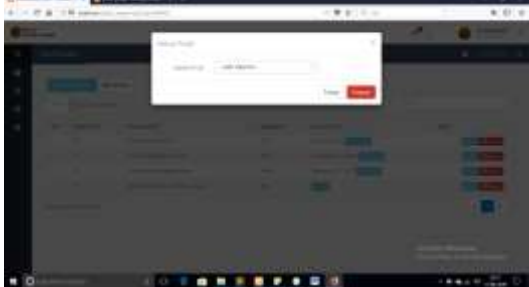

Gambar 22 edit dan tambah ketua kaprodi 23. *Data master* rombel

Gambar dibawah ini merupakan tampilan data rombel apabila pengguna mengakses menu data master data rombel.

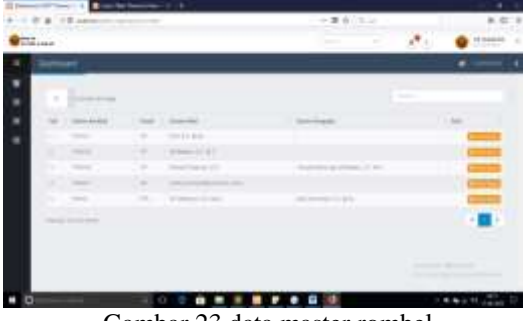

Gambar 23 data master rombel 24. *Data master* lihat kelas rombel

Gambar dibawah ini merupakan tampilan untuk melihat kelas dari setiap rombel, apabila pengguna telah menekan tombol lihat kelas.

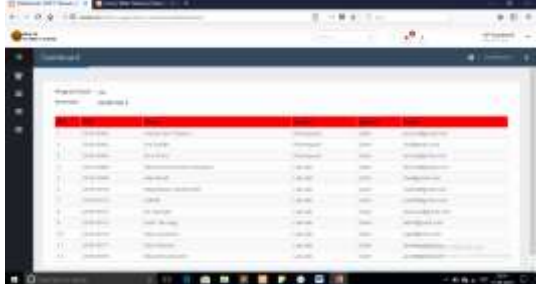

Gambar 24 lihat kelas rombel 25. Data mahasiswa terdaftar

Gambar dibawah ini merupakan tampilan ketika pengguna mengakses menu registrasi ulang data mahasiswa terdaftar.

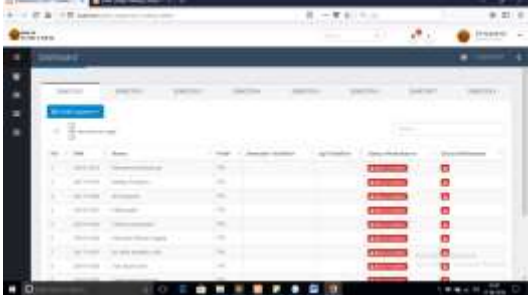

Gambar 25 Data mahasiswa terdaftar 26. Data pengajuan registrasi

Gambar dibawah ini merupakan tampilan ketika pengguna mengakses menu registrasi ulang data pengajuan regis.

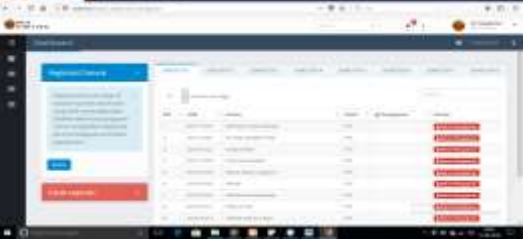

Gambar 26 Data pengajuan regis

27. Historis registrasi

Gambar dibawah ini merupakan tampilan histori registrasi ulang mahasiswa apabila pengguna mahasiswa mengakses menu registrasi histori regis.

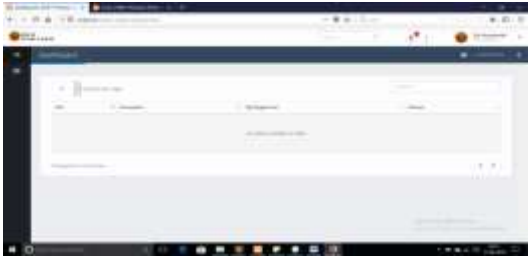

Gambar 27 Histori registrasi

## 28. *Registrasi*

Gambar dibawah ini merupakan tampilan registrasi belum di mulai apabila pengguna mahasiswa mengakses main menu registrasi dengan sub menu registrasi.

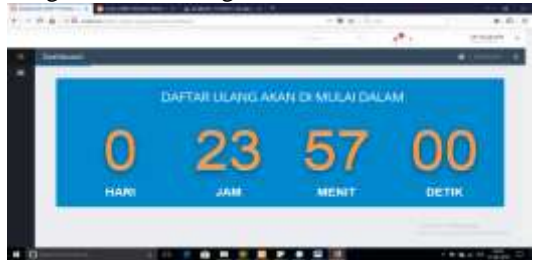

Gambar 28 Tampilan registrasi belum di mulai

Gambar dibawah ini merupakan tampilan untuk registrasi ulang telah di mulai setelah waktu hitung mundur telah selesai.

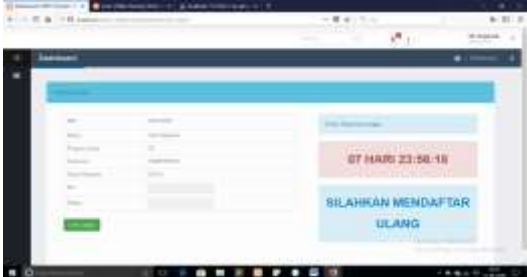

Gambar 29 Tampilan registrasi sudah dimulai dan telah selesai

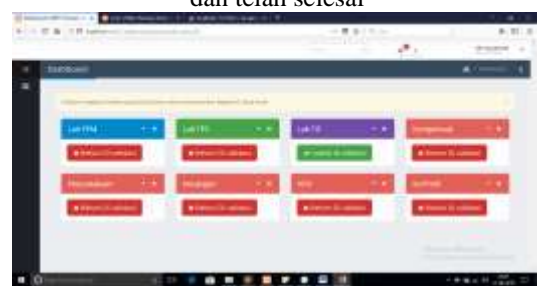

Gambar 30 Tampilan cek status registrasi mahasiswa

## 29. *Validasi registrasi*

Gambar dibawah ini merupakan tampilan untuk memverifikasi mahasiswa yang telah melakukan pengajuan registrasi apabila pengguna mengakses menu registrasi validasi reg, tampilan ini merupakan untuk pengguna kalab, perpustakaan dan keuangan.

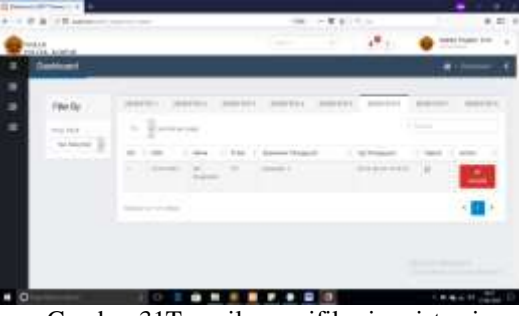

Gambar 31Tampilan verifikasi registrasi mahasiswa bagian kalab,perpus dan keuangan

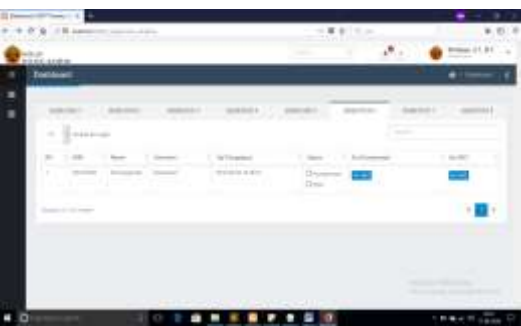

Gambar 32 Tampilan verifikasi registrasi bagian dosen wali

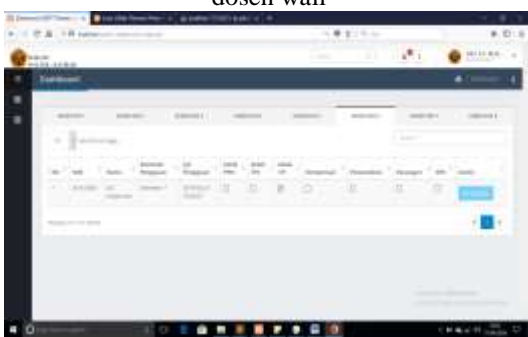

Gambar 33 Tampilan validasi registrasi untuk kaprodi

## 30. Dosen pengajar

Gambar di bawah ini merupakan tampilan data dosen pengajar apabila pengguna mengakses menu sk mengakar dengan sub menu dosen pengajar.

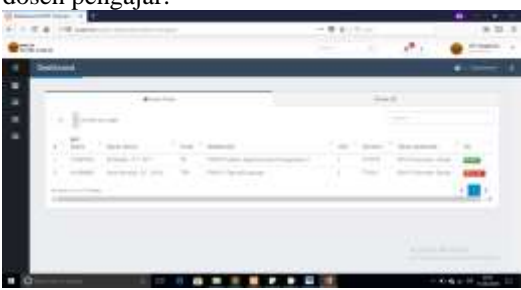

#### Gambar 34 Tampilan data dosen pengajar 31. SK Mengajar

Gambar dibawah ini merupakan tampilan data sk mengajar dosen apabila pengguna mengakses menu sk mengajar dengan sub menu sk mengajar.

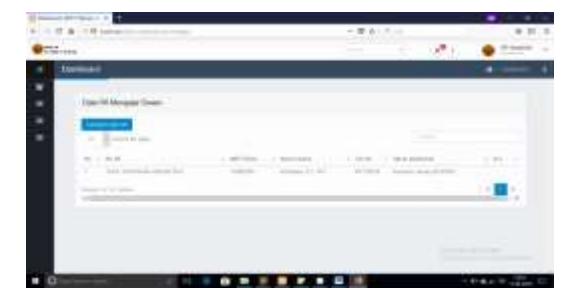

Gambar 35 Tampilan data sk mengajar dosen

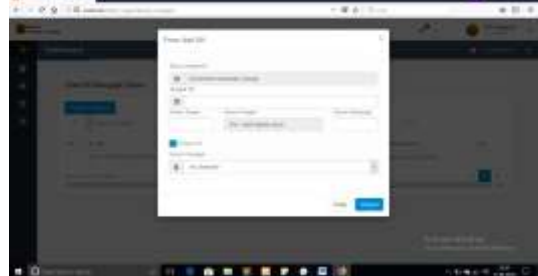

Gambar 36 Tampilan *form* edit dan tambah sk

mengajar 32. *Menu* MK Mengajar

Merupakan tampilan awal ketika pengguna dosen mengkases menu mk mengajar.

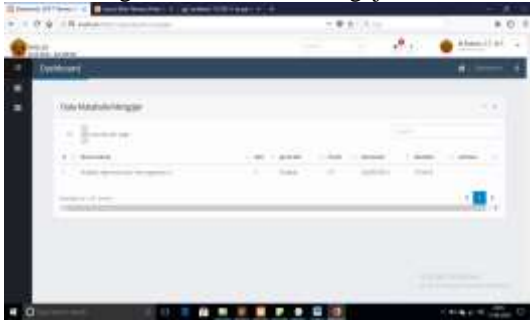

Gambar 37 Tampilan data mk mengajar dosen 33. *Menu data* dosen LB

Gambar dibawah ini merupakan tampilan awal ketika pengguna mengakses menu data dosen lb.

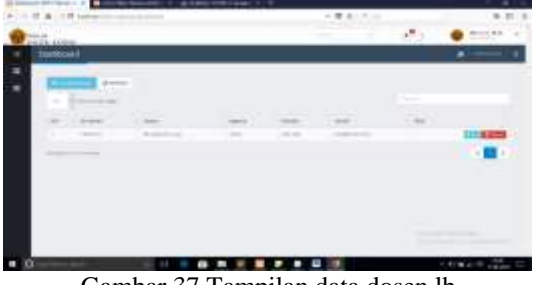

Gambar 37 Tampilan data dosen lb

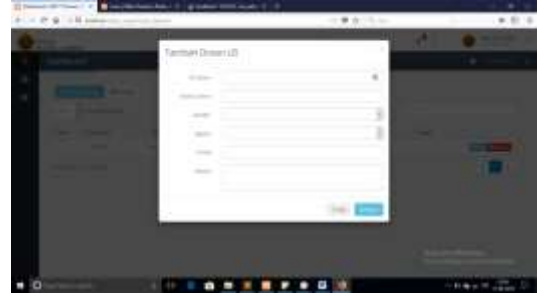

Gambar 38 Tampilan *form* edit dan tambah data dosen lb

### 34. *menu distribusi* beban ajar

Gambar dibawah ini merupakan tampilan Menu Distribusi Beban Ajar untuk mengatur tahun akademik, kurikulum dan semester.

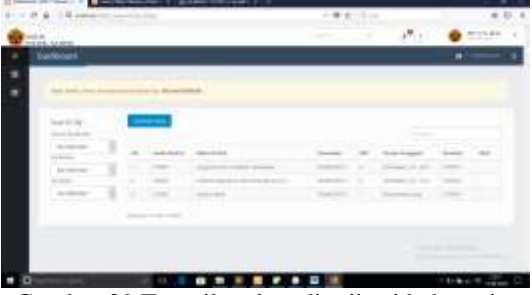

Gambar 39 Tampilan data distribusi beban ajar 35. *menu edit distribusi* beban ajar

Gambar dibawah ini merupakan tampilan dari data rombel prodi, merupakan tampilan awal apabila pengguna mengakses menu rombel.

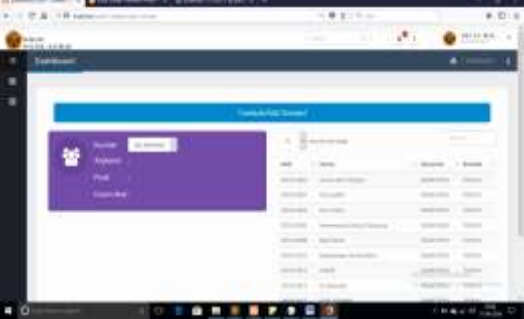

Gambar 40 Tampilan data rombel prodi 36. *menu edit* rombel

Gambar dibawah ini merupakan tampilan untuk membuat rombel baru atau mengedit rombel yang telah ada serta mengatur dosen wali dari setiap rombel yang di buat.

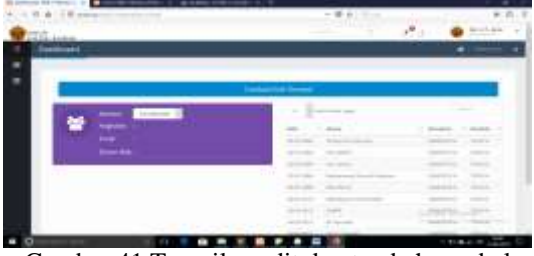

Gambar 41 Tampilan edit dan tambah rombel prodi

37. *menu pengumuman*

Gambar dibawah ini merupakan tampilan untuk pendistribusian pengumuman yang telah dibuat.

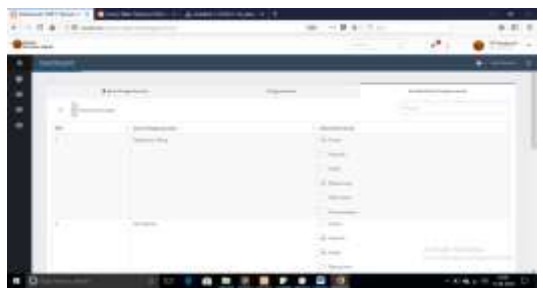

Gambar 42 Tampilan data pendistribusian pengumuman

38. *menu vertifikasi pengumuman*

Gambar dibawah ini merupakan tampilan untuk verifikasi pengumuman bagian WD 1 apabila pengguna mengakses menu pengumuman.

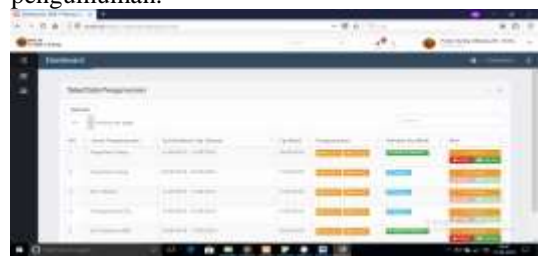

Gambar 43 Tampilan verifikasi pengumuman bagian WD 1

## **5. KESIMPULAN**

Berikut kesimpulan yang dibuat berdasarkan hasil implementasi dan pengujian sistem registrasi ulang dan distribusi beban ajar maka kesimpulan dari tugas akhir ini adalah : 1. Sistem infromasi akademik bagian registrasi ulang dan distribusi beban ajar telah berhasil di buat.

2. Permasalahan sistem infromasi akademik bagian registrasi ulang dan distribusi beban ajar berhasil di atasi dengan adanya sistem berbasis online menggunakan framework codeigniter.

## **DAFTAR PUSTAKA**

- Heriyanto, Y. (2018). Perancangan Sistem Informasi Rental Mobil Berbasis Web Pada PT.APM Rent Car. *Jurnal Intra-Tech*, *2*(2), 64–77.
- Novendri, M. S., Saputra, A., & Firman, C. E. (2019). Aplikasi Inventaris Barang Pada MTS Nurul Islam Dumai Menggunakan PHP Dan MySQL. *Lentera Dumai*, *10*(2), 46–57.
- Safitri, R. (2018). Simple Crud Buku Tamu Perpustakaan Berbasis Php Dan Mysql :Langkah-Langkah Pembuatan. *Tibanndaru : Jurnal Ilmu Perpustakaan Dan Informasi*, *2*(2), 40. https://doi.org/10.30742/tb.v2i2.553

Widarma, A., & Kumala, H. (2018).

Perancangan Aplikasi Gaji Karyawan Pada Pt. Pp London Sumatra Indonesia Tbk. Gunung Malayu Estate - Kabupaten Asahan. *Jurnal Teknologi Informasi*, *1*(2), 166. https://doi.org/10.36294/jurti.v1i2.303

- Agung, A., & Putri, A. (2019). Sistem pemesanan canang dengan menggunakan framework codeigniter. 4(1), 1–10.
- Anisah, A., & Sayuti, S. (2018). Perancangan Sistem Infromasi Registrasi Online Untuk Penerimaan Siswa Baru Berbasis Web Pada SMK Negeri 1 Kelapa Bangka Barat. Jurnal Sisfokom (Sistem Infromasi Dan Komputer),  $7(2)$ , 174. https://doi.org/10.32736/sisfokom.v7i2.576
- Mara Destiningrum, Q. J. A. (2017). Sistem Infromasi Penjadwalan Dokter Berbassis Web Dengan Menggunakan Framework Codeigniter (Studi Kasus: Rumah Sakit Yukum Medical Centre). Jurnal Teknoinfo, 11(2), 30–37.
- Yaqin, M. A., & Al Anis, A. (2018). Sistem Advice Planing Online Dengan Framework Codeigniter Berbasis Web Bootstrap (Studi Kasus: Kabupaten Probolinggo). Jurnal Informatika: Jurnal Pengembangan IT, 3(2),219–224.

https://doi.org/10.30591/jpit.v3i2.842